## View other appointment books

1. Go into File – Appointments

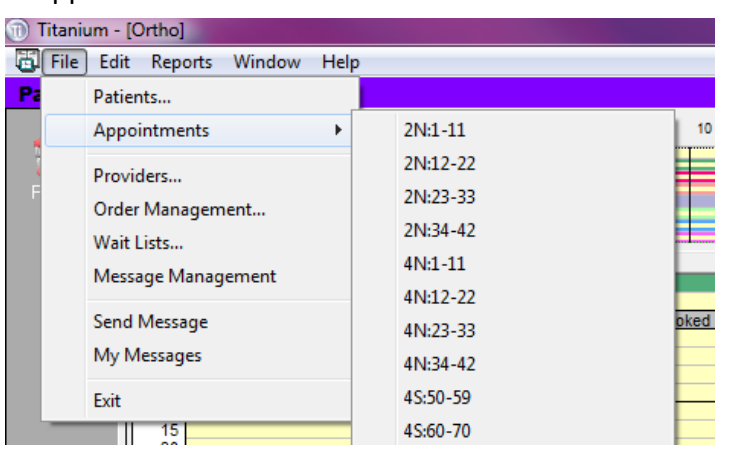

2. Choose the appointment book you wish to view i.e. Ortho

I

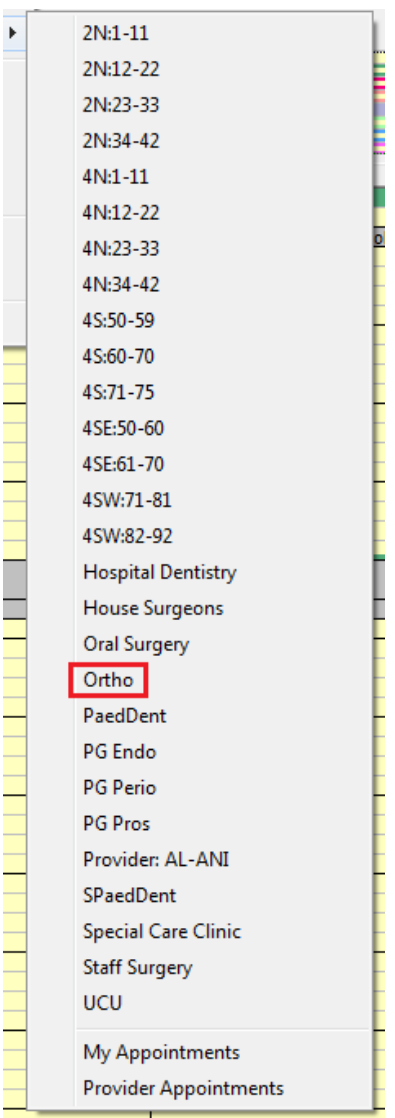

3. The Ortho Appointment Book will now show on your screen and you can see the other providers who will be in a clinic with you and the appointments they have booked.

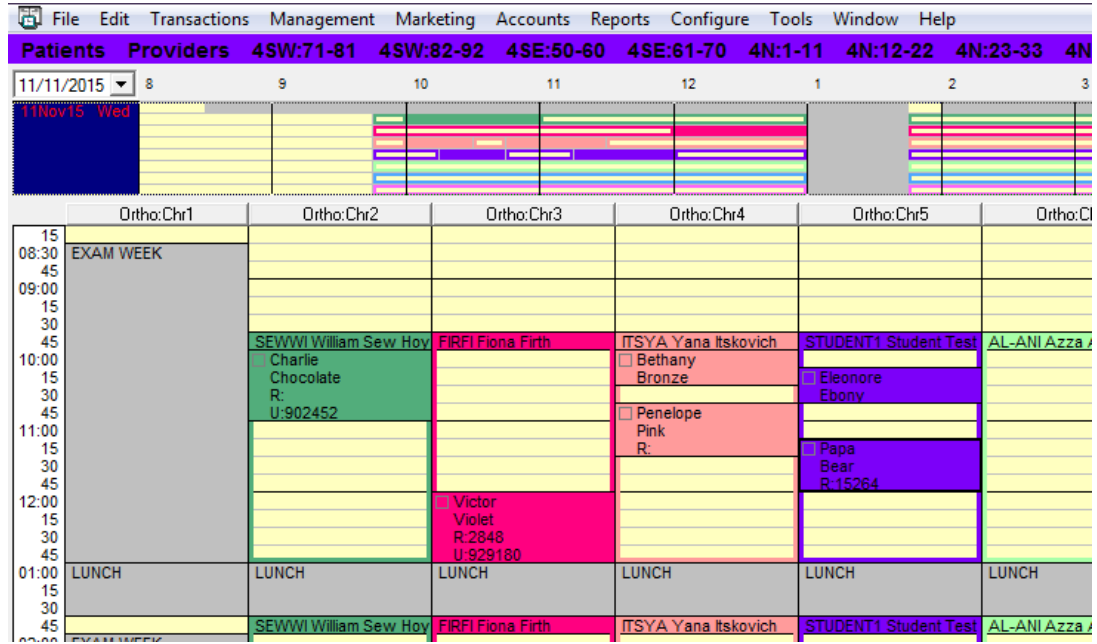

## **NOTE:**

You **do not** have permissions to change another providers appointments under any circumstances.